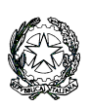

Ministero dell'Istruzione e del Merito LICEO STATALE "G. NOVELLO" Scientifico Classico Linguistico Codice Fiscale 90501630157 - C.M. LOPS02000T Viale Giovanni XXIII, 7 - 26845 CODOGNO (LO) - Tel. 0377/36749 -33552 - Fax 0377/37464 Posta istituzionale: lops02000t@istruzione.it - Posta certificata[: lops02000t@pec.istruzione](about:blank) Sito istituzionale[: liceonovello.edu.it](about:blank)

Com. n. 111/VG/mp

LICEO STATALE "G. NOVELLO" CODOGNO Prot. 0005000 del 23/10/2023 IV (Uscita)

Codogno, 24 ottobre 2023

Ai genitori p.c. ai docenti Sito web

## **Oggetto: Indicazioni per i genitori sui colloqui settimanali con i docenti**

Si invitano i genitori a seguire le procedure sotto descritte per prenotare, gestire e svolgere i colloqui settimanali con i docenti:

## **A. Prenotazione colloqui**

- 1. Entrare nella app "didUP Famiglia";
- 2. Cliccare "Menù" e scegliere "Ricevimento docenti";
- 3. Cliccare su "Scelta docente";
- 4. Selezionare il docente, la data e l'orario di interesse;

N.B. sotto ogni appuntamento viene indicata la finestra temporale nella quale è possibile prenotarsi.

5. Cliccare "Prenota" in fondo alla pagina.

## **B. Visualizzazione degli appuntamenti prenotati e loro eventuali cancellazione**

- 1. Entrare nella app "didUP Famiglia";
- 2. Cliccare "Menù" e scegliere "Ricevimento docenti";
- 3. nella parte alta della pagina, cliccare il bottone "Mostra prenotazioni". In tal modo compare l'elenco delle prenotazioni effettuate.
- 4. Nel caso si abbia la necessità di cancellare un appuntamento, cliccare su quel appuntamento e nella nuova finestra, in fondo, cliccare sul pulsante rosso "Annulla prenotazione".

## **C. Svolgimento dei colloqui**

- 1. Entrare nella app "didUP Famiglia";
- 2. Cliccare "Menù" e scegliere "Ricevimento docenti";
- 3. nella parte alta della pagina, cliccare il bottone "Mostra prenotazioni". In tal modo compare l'elenco delle prenotazioni effettuate;
- 4. Selezionare l'appuntamento e cliccare sul link di Meet;
- 5. Cliccare su "Chiedi di partecipare" e attendere che il docente ammetta il genitore al Colloquio.

Nel caso un genitore non trovi l'opzione "Ricevimento docenti" nel Menù, controlli, nelle impostazioni della App, di aver eseguito l'accesso al registro elettronico usando un account genitore e non un account studente.

Nel caso un genitore avesse smarrito le credenziali, può richiederle scrivendo una mail alla prof.ssa Pagani, referente del registro del Liceo Novello, all'indirizzo [referente.registro@liceonovello.edu.it,](mailto:referente.registro@liceonovello.edu.it) indicando nome e cognome del figlio e la classe frequentata.

> IL DIRIGENTE SCOLASTICO Valentina Gambarini firma autografa sostituita a mezzo stampa, ai sensi dell'art. 3, comma 2 del D.L.vo n. 39/199